# BACCALAURÉAT GÉNÉRAL

# ÉPREUVE D'ENSEIGNEMENT DE SPÉCIALITÉ

# **SESSION 2021**

# **NUMÉRIQUE ET SCIENCES INFORMATIQUES**

# **Jour 2**

Durée de l'épreuve : **3 heures 30** 

*L'usage de la calculatrice n'est pas autorisé.*

Dès que ce sujet vous est remis, assurez-vous qu'il est complet. Ce sujet comporte 18 pages numérotées de 1/18 à 18/18.

# **Le candidat traite au choix 3 exercices parmi les 5 exercices proposés**

**Chaque exercice est noté sur 4 points.**

*Thème abordé : structures de données : les piles*

On cherche à obtenir un mélange d'une liste comportant un nombre **pair** d'éléments. Dans cet exercice, on notera N le nombre d'éléments de la liste à mélanger.

La méthode de mélange utilisée dans cette partie est inspirée d'un mélange de jeux de cartes :

- On sépare la liste en deux piles :
	- $\Rightarrow$  à gauche, la première pile contient les N/2 premiers éléments de la liste ;
	- $\Rightarrow$  à droite, la deuxième pile contient les N/2 derniers éléments de la liste.
- On crée une liste vide.
- On prend alors le sommet de la pile de gauche et on le met en début de liste.
- On prend ensuite le sommet de la pile de droite que l'on ajoute à la liste et ainsi de suite jusqu'à ce que les piles soient vides.

Par exemple, si on applique cette méthode de mélange à la liste ['V','D','R','3','7','10'], on obtient pour le partage de la liste en 2 piles :

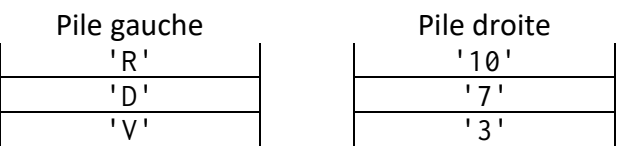

La nouvelle liste à la fin du mélange sera donc ['R','10','D','7','V','3'].

**1.** Que devient la liste ['7','8','9','10','V','D','R','A'] si on lui applique cette méthode de mélange ?

On considère que l'on dispose de la structure de données de type pile, munie des seules instructions suivantes :

p = Pile() : crée une pile vide nommée p

p.est\_vide() : renvoie Vrai si la liste est vide, Faux sinon

p.empiler(e) : ajoute l'élément e dans la pile

e = p.depiler() : retire le dernier élément ajouté dans la pile et le retourne (et l'affecte à la variable e)

p2 = p.copier() : renvoie une copie de la pile p sans modifier la pile p et l'affecte à une nouvelle pile p2

**2.** Recopier et compléter le code de la fonction suivante qui transforme une liste en pile.

```
def liste_vers_pile(L):
   '''prend en paramètre une liste et renvoie une 
pile'''
   N = len(L)p_t = Pile()
   for i in range(N):
     ……………………
   return ……….
```
**3.** On considère la fonction suivante qui partage une liste en deux piles. Lors de sa mise au point et pour aider au débuggage, des appels à la fonction affichage\_pile ont été insérés. La fonction affichage\_pile(p) affiche la pile p à l'écran verticalement sous la forme suivante :

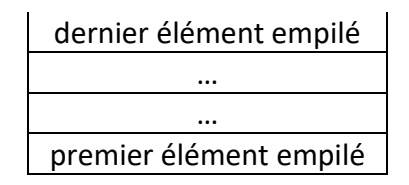

```
def partage(L):
   N = len(L)pgauche = Pile()
   p droite = Pile()for i in range(N/2):
       p gauche.empile(L[i])
   for i in range(N/2,N):
       p droite.empile(L[i])
   affichage_pile(p_gauche)
   affichage pile(p droite)
   return p_gauche, p_droite
```
Quels affichages obtient-on à l'écran lors de l'exécution de l'instruction : partage([1,2,3,4,5,6]) ?

**4.**

4.a Dans un cas général et en vous appuyant sur une séquence de schémas, **expliquer** en quelques lignes comment fusionner deux piles p\_gauche et p\_droite pour former une liste L en alternant un à un les éléments de la pile p\_gauche et de la pile p\_droite.

4.b. **Écrire** une fonction fusion(p1,p2) qui renvoie une liste construite à partir des deux piles p1 et p2.

**5. Compléter** la dernière ligne du code de la fonction affichage\_pile pour qu'elle fonctionne de manière récursive.

```
def affichage_pile(p):
  p_t = p \cdot copier()if p_temp.est_vide():
    print('_{---})else: 
    elt = p_temp.depile()
    print('| ', elt, ' |'))
    ... # ligne à compléter
```
# **Exercice 2**

*Thèmes abordés : programmation Python, tuples et listes*

L'objectif de cet exercice est de mettre en place une modélisation d'un jeu de labyrinthe en langage Python.

On décide de représenter un labyrinthe par un tableau carré de taille n, dans lequel les cases seront des 0 si l'on peut s'y déplacer et des 1 s'il s'agit d'un mur. Voici un exemple de représentation d'un labyrinthe :

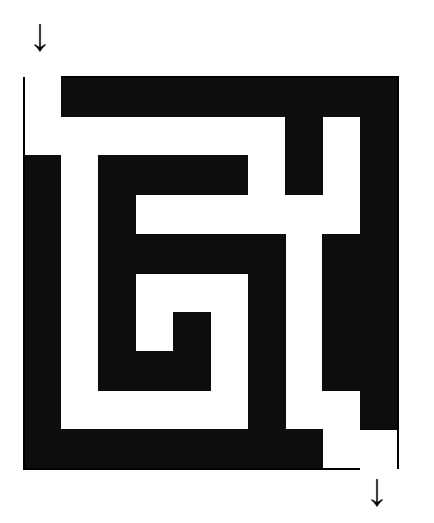

```
laby=[[0,1,1,1,1,1,1,1,1,1],
      [0,0,0,0,0,0,0,1,0,1],
     [1,0,1,1,1,1,0,1,0,1], [1,0,1,0,0,0,0,0,0,1],
     [1,0,1,1,1,1,1,0,1,1], [1,0,1,0,0,0,1,0,1,1],
     [1,0,1,0,1,0,1,0,1,1], [1,0,1,1,1,0,1,0,1,1],
      [1,0,0,0,0,0,1,0,0,1],
     [1,1,1,1,1,1,1,1,0,0]
```
L'entrée du labyrinthe se situe à la première case du tableau (celle en haut à gauche) et la sortie du labyrinthe se trouve à la dernière case (celle en bas à droite).

**1. Proposer**, en langage Python, une fonction mur, prenant en paramètre un tableau représentant un labyrinthe et deux entiers i et j compris entre 0 et n-1 et qui renvoie un booléen indiquant la présence ou non d'un mur. Par exemple :

```
\rightarrowmur(laby, 2, 3)
True
\rightarrowmur(laby, 1, 8)
False
```
Un parcours dans le labyrinthe va être représenté par une liste de **cases.** Il s'agit de couples (i,j) où i et j correspondent respectivement aux numéros de ligne et de colonne des cases successivement visitées au long du parcours. Ainsi, la liste suivante

 $[(1,4),(1,5),(1,6),(2,6),(3,6),(3,5),(3,4)]$ 

correspond au parcours repéré par des étoiles  $\star$  cicontre :

La liste  $[(0,0), (1,0), (1,1), (5,1), (6,1)]$  ne peut correspondre au parcours d'un labyrinthe car toutes les cases parcourues successivement ne sont pas adjacentes.

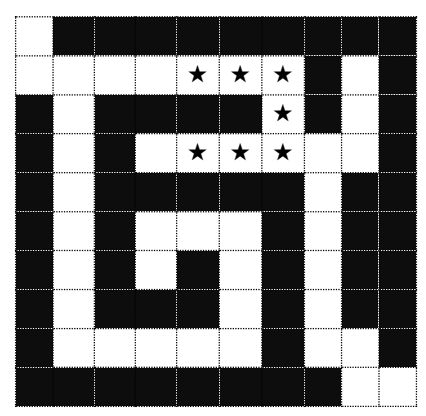

**2.** On considère la fonction voisine ci-dessous, écrite en langage Python, qui prend en paramètres deux cases données sous forme de couple.

```
def voisine(case1, case2) :
  11, c1 = case112, c2 = \text{case2}# on vous rappelle que **2 signifie puissance 2 
  d = (11-12)*2 + (c1-c2)*2return (d == 1)
```
2.a. Après avoir remarqué que les quantités l1-l2 et c1-c2 sont des entiers, **expliquer** pourquoi la fonction voisine indique si deux cases données sous forme de tuples  $(1,c)$  sont adjacentes.

2.b. **En déduire** une fonction adjacentes qui reçoit une liste de cases et renvoie un booléen indiquant si la liste des cases forme une chaîne de cases adjacentes.

Un parcours sera qualifié de *compatible avec le labyrinthe* lorsqu'il s'agit d'une succession de cases adjacentes accessibles (non murées). On donne la fonction teste(cases, laby) qui indique si le chemin cases est un chemin possible compatible avec le labyrinthe laby :

```
def teste(cases, laby) :
     if not adjacentes(cases) :
         return False
     possible = True
    i = 0while i < len(cases) and possible:
        if mur(laby, cases[i][0], cases[i][1]):
             possible = False
        i = i + 1 return possible
```
- **3. Justifier** que la boucle de la fonction précédente se termine.
- **4. En déduire** une fonction echappe(cases, laby) qui indique par un booléen si le chemin cases permet d'aller de l'entrée à la sortie du labyrinthe laby.

# **Exercice 3**

*Thèmes abordés : conversion décimal/binaire, table de vérité, codage des caractères*

L'objectif de l'exercice est d'étudier une méthode de cryptage d'une chaîne de caractères à l'aide du codage ASCII et de la fonction logique XOR.

- **1.** Le nombre 65, donné ici en écriture décimale, s'écrit 01000001 en notation binaire. En détaillant la méthode utilisée, **donner** l'écriture binaire du nombre 89.
- **2.** La fonction logique OU EXCLUSIF, appelée XOR et représentée par le symbole ⊕, fournit une sortie égale à 1 si l'une ou l'autre des deux entrées vaut 1 mais pas les deux.

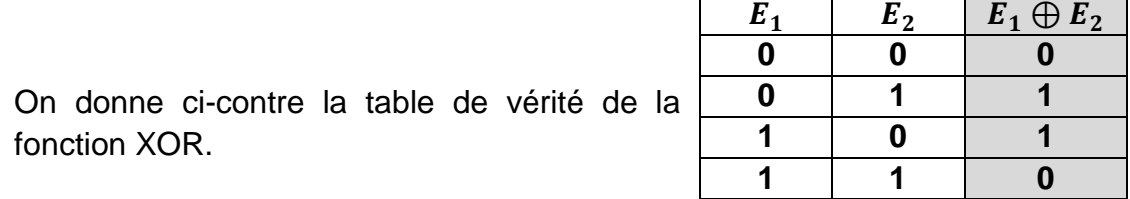

Si on applique cette fonction à un nombre codé en binaire, elle opère bit à bit.

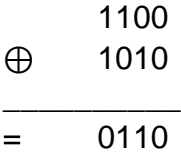

**Poser et calculer** l'opération : 11001110 ⊕ 01101011

**3.** On donne, ci-dessous, un extrait de la table ASCII qui permet d'encoder les caractères de A à Z.

On peut alors considérer l'opération XOR entre deux caractères en effectuant le XOR entre les codes ASCII des deux caractères. Par exemple : 'F' XOR 'S' sera le résultat de 01000110 ⊕ 01010011.

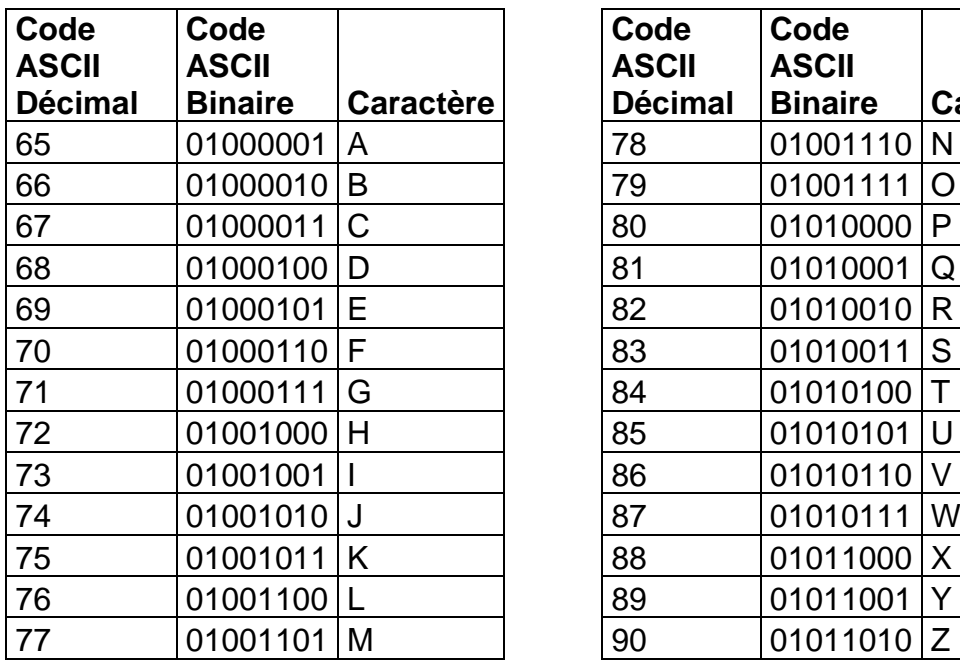

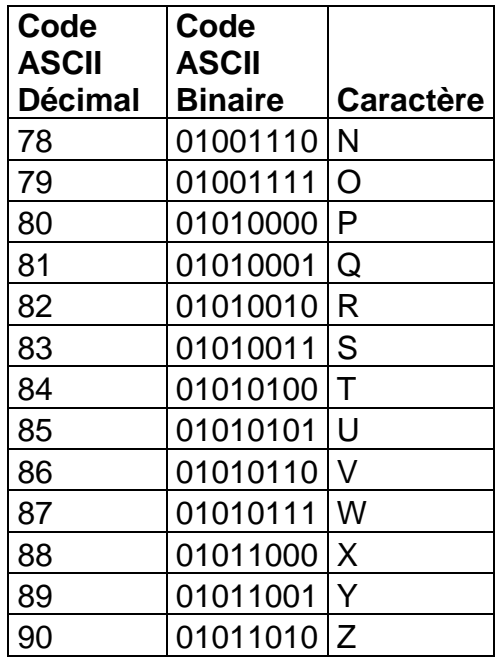

On souhaite mettre au point une méthode de cryptage à l'aide de la fonction XOR.

Pour cela, on dispose d'un message à crypter et d'une clé de cryptage de même longueur que ce message. Le message et la clé sont composés uniquement des caractères du tableau ci-dessus et on applique la fonction XOR caractère par caractère entre les lettres du message à crypter et les lettres de la clé de cryptage.

## Par exemple, voici le cryptage du mot ALPHA à l'aide de la clé YAKYA :

Message à crypter Clé de cryptage

Message crypté

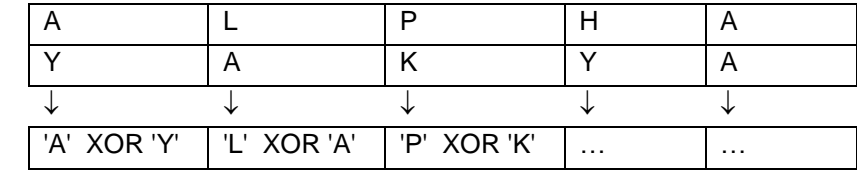

**Ecrire** une fonction xor\_crypt(message, cle) qui prend en paramètres deux chaînes de caractères et qui renvoie la liste des entiers correspondant au message crypté.

**Aide** :

- On pourra utiliser la fonction native du langage Python ord(c) qui prend en paramètre un caractère c et qui renvoie un nombre représentant le code ASCII du caractère c.
- On considère également que l'on dispose d'une fonction écrite xor(n1,n2) qui prend en paramètre deux nombres n1 et n2 et qui renvoie le résultat de n1 ⊕ n2.
- **4.** On souhaite maintenant générer une clé de la taille du message à partir d'un mot quelconque. On considère que le mot choisi est plus court que le message, il faut donc le reproduire un certain nombre de fois pour créer une clé de la même longueur que le message.

Par exemple, si le mot choisi est YAK pour crypter le message ALPHABET, la clé sera YAKYAKYA.

**Créer** une fonction generer\_cle(mot,n) qui renvoie la clé de longueur n à partir de la chaîne de caractères mot.

**5. Recopier** et **compléter** la table de vérité de  $(E_1 \oplus E_2) \oplus E_2$ .

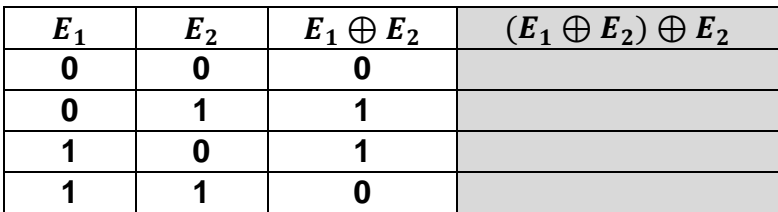

A l'aide de ce résultat, **proposer** une démarche pour décrypter un message crypté.

## **Exercice 4**

## **Gestion d'un club de handball**

#### *Thèmes abordés : bases de données*

#### *Vous trouverez, en annexe 1, des rappels sur le langage SQL*

Un club de handball souhaite regrouper efficacement toutes ses informations. Il utilise pour cela des bases de données relationnelles afin d'avoir accès aux informations classiques sur les licenciés du club ainsi que sur les matchs du championnat. Le langage SQL a été retenu.

On suppose dans l'exercice que tous les joueurs d'une équipe jouent à chaque match de l'équipe.

La structure de la base de données est composée des deux tables (ou relations) suivantes:

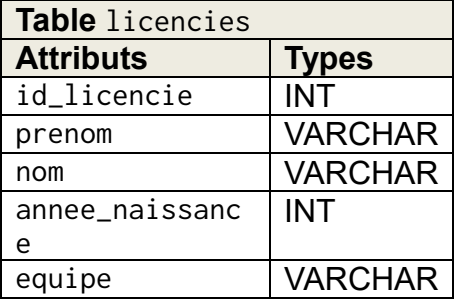

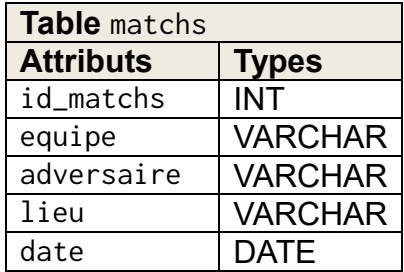

Ci-dessous un exemple de ce que l'on peut trouver dans la base de données : Exemple **non exhaustif** d'entrées de la table licencies

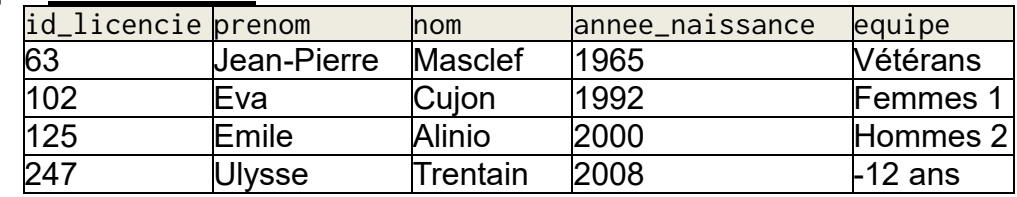

Exemple **non exhaustif** d'entrées de la table matchs

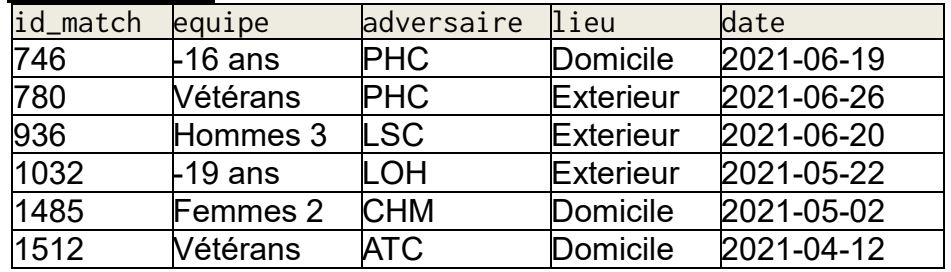

**1.**

1.a. L'attribut nom de la table licencies pourrait-il servir de clé primaire ? **Justifier**.

1.b. **Citer** un autre attribut de cette table qui pourrait servir de clé primaire.

**2.**

2.a. **Expliquer** ce que renvoie la requête SQL suivante :

SELECT prenom,nom FROM licencies WHERE equipe ="-12ans"

2.b. **Que renvoie** la requête précédente si prenom,nom est remplacé par une étoile (**\***) ?

2.c. **Ecrire** la requête qui permet l'affichage des dates de tous les matchs joués à domicile de l'équipe *Vétérans*.

- **3. Ecrire** la requête qui permet d'inscrire dans la table licencies, *Jean Lavenu* né en *2001* de l'équipe *Hommes 2* et qui aura comme numéro de licence *287*  dans ce club.
- **4.** On souhaite mettre à jour les données de la table licencies du joueur *Joseph Cuviller*, déjà inscrit. Il était en équipe *Hommes 2* et il est maintenant en équipe *Vétérans*. Afin de modifier la table dans ce sens, **proposer** la requête adéquate.
- **5.** Pour obtenir le nom de tous les licenciés qui jouent contre le LSC le 19 juin 2021, **recopier et compléter** la requête suivante :

SELECT nom FROM licencies JOIN Matchs ON licencies.equipe = matchs.equipe WHERE ………………………………… ;

# **Bandeau à LED**

*Thème abordé : l'objectif de cet exercice est de commander un bandeau de diodes électroluminescentes (LED) à l'aide d'un nano-ordinateur Raspberry Pi en langage Python.*

Chacune des LEDs du bandeau pourra être commandée individuellement pour l'allumer avec une couleur choisie. Une LED est considérée comme éteinte lorsque la couleur est noire (pas de lumière), allumée pour toutes les autres couleurs.

Pour cela, nous allons utiliser un bandeau comportant au maximum 32 LEDs branché sur un nano-ordinateur Raspberry Pi sur lequel est installé le module (librairie) Adafruit\_WS2801, à importer dans le script Python.

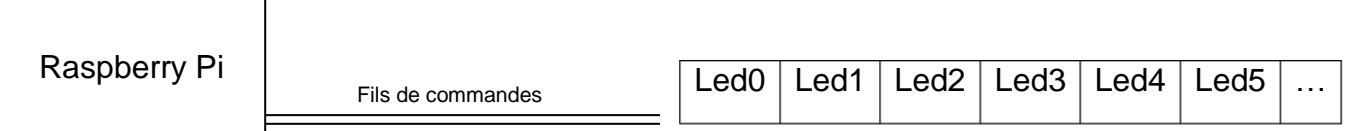

Après avoir lu la documentation donnée en annexe 2, répondre aux questions suivantes.

**1.** Compréhension des méthodes avec un bandeau de 8 LEDs

Un script a été exécuté au préalable et le bandeau de LEDs est dans l'état suivant : toutes les LEDs sont éteintes sauf trois

La LED « LED0 » est rouge

La LED « LED1 » est bleue

La LED « LED5 » est verte

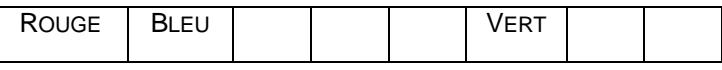

L'objet bandeau est créé au début de notre script dans la variable Obj\_bandeau

- 1.a. **Que va retourner** l'instruction : Obj\_bandeau.get\_pixel\_rgb(1) ?
- 1.b. **Que va retourner** l'instruction Adafruit\_WS2801.RGB\_to\_color(0,0,255) ?
- 1.c. On exécute les instructions suivantes :

coul = Obj\_bandeau.get\_pixel\_rgb(0) print(Adafruit\_WS2801.RGB\_to\_color(coul[0],coul[1],coul[2]))

**Expliquer** brièvement le rôle de chacune des deux lignes.

**2.** On dispose désormais d'un bandeau de 15 LEDs

Pour chacun des 2 scripts suivants, écrits en langage Python, **recopier et compléter** les tableaux correspondants au bandeau dans son état final après exécution des différents scripts.

Exemple : Pour un bandeau avec les trois premières LEDs rouges, les deux suivantes blanches et les quatre dernières bleues, on obtient le tableau donné ci-dessous :

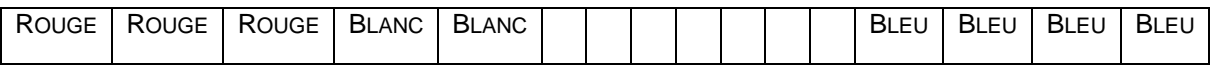

2.a. En vous inspirant de l'exemple ci-dessus, **dessiner** le tableau correspondant au bandeau dans son état final après exécution du script suivant:

```
import RPi.GPIO as GPIO
import Adafruit_WS2801
import Adafruit_GPIO.SPI as SPI
Obj_bandeau=Adafruit_WS2801.WS2801Pixels(15,spi=SPI.SpiDev(0,0),gpio=GPI
O)
Obj_bandeau.clear()
for i in range(5):
     Obj_bandeau.set_pixel(i,16711680)
for i in range(5,10):
     Obj_bandeau.set_pixel(i,16777215)
for i in range(10,15):
     Obj_bandeau.set_pixel(i,255)
Obj_bandeau.show()
```
2.b. **Dessiner** le tableau correspondant au bandeau dans son état final après exécution du script ci-dessous:

```
import RPi.GPIO as GPIO
import Adafruit_WS2801
import Adafruit_GPIO.SPI as SPI
Obj_bandeau=Adafruit_WS2801.WS2801Pixels(15, 
spi=SPI.SpiDev(0,0),gpio=GPIO)
Obj_bandeau.clear()
for i in range(15):
   if i\%3 == 0:
         Obj_bandeau.set_pixel(i,32768)
     else:
         Obj_bandeau.set_pixel(i,65535)
Obi bandeau.show()
```
#### **3.** Utilisation de classe.

On souhaite ajouter quelques fonctions supplémentaires, pour cela on crée une classe Bandeau. Le script est donnée ci-dessous :

```
1 import RPi.GPIO as GPIO
2 import Adafruit_WS2801
3 import Adafruit_GPIO.SPI as SPI
4
5 class Bandeau:
6 """ Classe définissant un bandeau """
7
8 def __init__(self,Pixel_COUNT):
9 """ Commentaire n°1 """
10 self.__nbpixels=Pixel_COUNT
11 self.__tous_pixels=Adafruit_WS2801.WS2801Pixels(Pixel_COUNT, 
                                                 spi=SPI.SpiDev(0, 0), gpio=GPIO)
12
13 def estallume(self):
14 """ Renvoie True si au moins un pixel est allumé de l objet bandeau
15 Renvoie False sinon """
16 for i in range(self.__nbpixels):
17 r, g, b =self.__tous_pixels.get_pixel_rgb(i)
18 if (r+g+b>0):
19 return True
20 return False
21
22 def setpixel(self,i,c):
23 """ Affecte au pixel i la couleur c et affiche directement la modification sur 
le 
24 bandeau de leds i est un entier compris entre 0 et Pixel_COUNT
25 c est un entier représentant une couleur 
num_color"""
26 self.__tous_pixels.set_pixel(i,c)
27 self.__tous_pixels.show()
28
29 def effacetout(self):
30 """ Eteint tous les pixels du bandeau et l'affiche directement sur le bandeau 
\bf 0 . \bf 031 self.__tous_pixels.clear()
32 self.__tous_pixels.show()
33
34 # Création de l'objet mon_bandeau avec 8 leds 
35 mon_bandeau=Bandeau(8)
36 # Eteint tous les pixels du bandeau et l'affiche directement sur le bandeau de leds
37 mon_bandeau.effacetout()
38 # Commentaire n°2
39 mon_bandeau.setpixel(6,16711680)
40 mon_bandeau.setpixel(7,16711680)
41 # Affiche un message si au moins un pixel de mon_bandeau est allumé
42 if mon_bandeau.estallume():
43 print("Il y au moins une led d'allumée")
```
3.a. On rappelle que la documentation (ou docstring) d'une fonction ou d'une méthode consiste à expliquer ce qu'elle fait, ce qu'elle prend en paramètre et ce qu'elle renvoie. **Proposer** une documentation à écrire à la ligne 9. 3.b. **Proposer** également un commentaire à écrire à la ligne 38.

# **Annexe 1 (exercice 4)**

## **(à ne pas rendre avec la copie)**

### **Types de données**

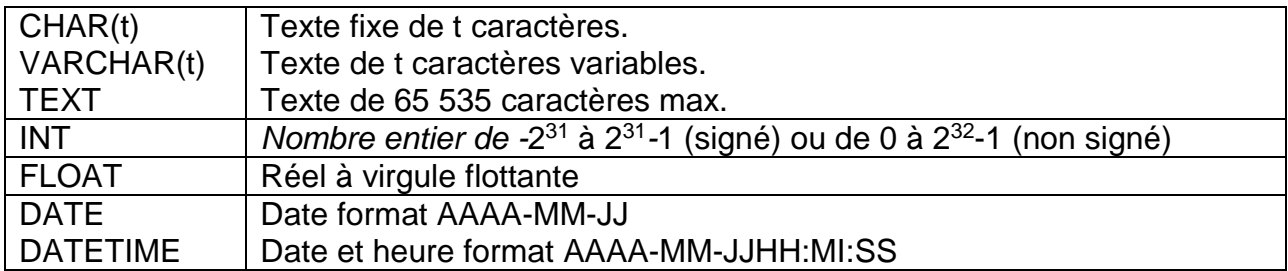

#### **Quelques exemples de syntaxe SQL :**

o Insérer des enregistrements :

INSERT INTO Table (attribut1, attribut2) VALUES(valeur1 , valeur2)

Exemple :

INSERT INTO client(id\_client,nom,prenom) VALUES (112,'Dehnou','Danièle')

o Modifier des enregistrements :

UPDATE Table SET attribut1=valeur1, attribut2=valeur2 WHERE Selecteur

o Supprimer des enregistrements :

DELETE FROM Table WHERE Selecteur

o Sélectionner des enregistrements :

SELECT attributs FROM Table WHERE Selecteur

o Effectuer une jointure :

SELECT attributs FROM TableA JOIN TableB ON TableA.cle1=TableB.cle2 WHERE Selecteur

# **Annexe 2 (exercice 5) (à ne pas rendre avec la copie)**

Documentation de la librairie Adafruit\_ws2801

## **1) Méthodes de la librairie Adafruit\_WS2801 :**

WS2801Pixels(nb\_px, spi, gpio) : création d'un objet représentant le bandeau de LEDs.

- nb\_px : nombre de LEDs du bandeau
- spi (Serial Peripheral Interface) : interface du micro-processeur du Raspberry.
- gpio (General Purpose Input/Output) : gestion des ports entrée sortie du Raspberry.

RGB\_to\_color(r , g , b) : renvoie un entier (num\_color) correspondant à la couleur RGB. (Voir tableau des correspondances des couleurs ci-dessous)

Adafruit\_WS2801.WS2801Pixels(32,spi=SPI.SpiDev(0,0), gpio=GPIO) : crée et renvoie un objet représentant le bandeau de 32 LEDs dans un script en python.

**2) Methodes sur un objet** Obj\_bandeau **de type** Adafruit\_WS2801.WS2801Pixels

count() : Retourne le nombre de LEDs de Obj\_bandeau

show() : Affiche l'ensemble des modifications effectuées sur Obj\_bandeau au bandeau.

A noter que Obj\_bandeau représente **indirectement** les LEDs du bandeau de LEDs, c'est-à-dire que l'on modifie d'abord Obj\_bandeau (couleur des pixels, effacement…) puis on applique les modifications sur le bandeau de LEDs avec la méthode show().

clear() : Eteint toutes les LEDs de Obj\_bandeau.

Remarque : clear() n'éteint pas directement les LEDs du bandeau de LEDs.

set\_pixel(i, num\_color) : Attribue à la LED n°i de l'Obj\_bandeau la couleur num\_color.

i : entier compris entre 0 et count()-1.

num\_color: entier correspondant à la couleur obtenue avec la méthode Adafruit\_WS2801.RGB\_to\_color(r,g,b)

Remarque : les modifications de set\_pixel ne seront affichées sur le bandeau de LEDs qu'à la suite d'une instruction show().

get\_pixel\_rgb(i) : Retourne un tuple de trois entiers correspondant à la couleur RGB de la LED n°i de Obj bandeau.

Remarque : pour une LED éteinte, get\_pixel\_rgb retourne (0,0,0). Tableau de correspondance des couleurs :

| Couleur    | Rouge  | <b>Bleu</b> | Vert   | Jaune    | Orange  | <b>Noir</b> | <b>Blanc</b> |
|------------|--------|-------------|--------|----------|---------|-------------|--------------|
| <b>RGB</b> | 255,0, | 0,0,255     | 0,128, | 255,255, | 255,65, | 0,0,        | 255,255,25   |
| num_colo   | 255    | 1671168     | 32768  | 65535    | 16895   |             | 16777215     |